## TE XAS ASSESSMENT

# A partir de junio 24

### Inicie una sesión en el portal del distrito escolar para padres

para aprender más acerca del desempeño de su hijo en las pruebas STAAR y saber cómo le puede ofrecer apoyo adicional en casa.

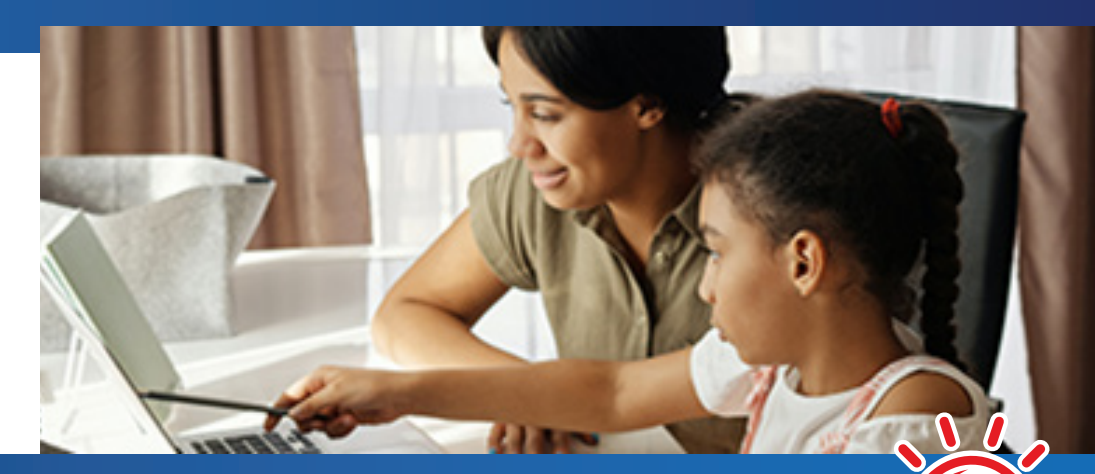

# **Siga 4 PASOS SENCILLOS** para...

**INICIAR UNA SESIÓN<br>Y APRENDER MÁS** 

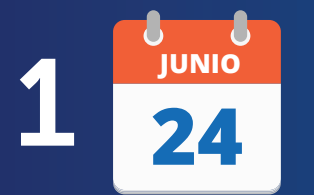

▎▌▆▚

A partir de **junio 24**, inicie una sesión en el portal del distrito para padres.

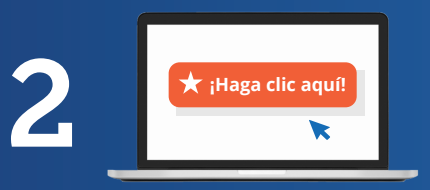

Haga clic en el enlace o ícono que dice **STAAR** o **state assessment**. Si tiene problemas para encontrar eso, hable a la escuela.

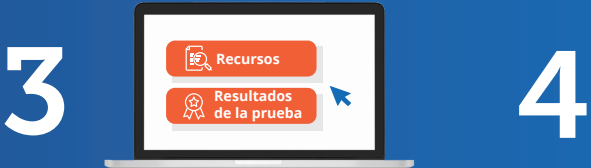

**Revise** los resultados de su hijo y los recursos personalizados para apoyar el aprendizaje en casa.

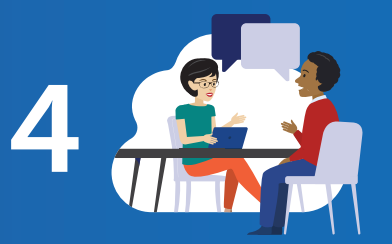

Al inicio del año escolar, **hable** de los resultados de la prueba con el maestro de su hijo y trabajen juntos para apoyar el aprendizaje de su hijo.

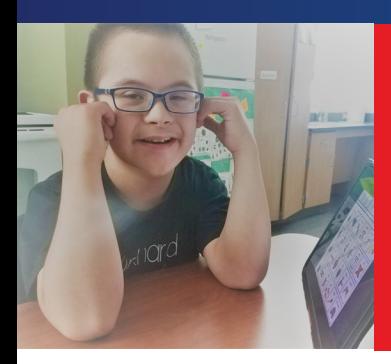

### **OBTENGA SU CLAVE**

*Clave de acceso única del estudiante* 

# Visite el sitio web **TexasAssessment.gov**

#### **LOS PADRES DEL ESTUDIANTE Y SUS FAMILIAS SON PERSONAS MUY IMPORTANTES EN CADA ÉXITO QUE MUESTRA EL ESTUDIANTE.**

La Agencia de Educación de Texas está comprometida en garantizar que usted esté informada y tenga una imagen precisa del progreso de su hijo. Siga estos 4 pasos para iniciar una sesión y aprender más.